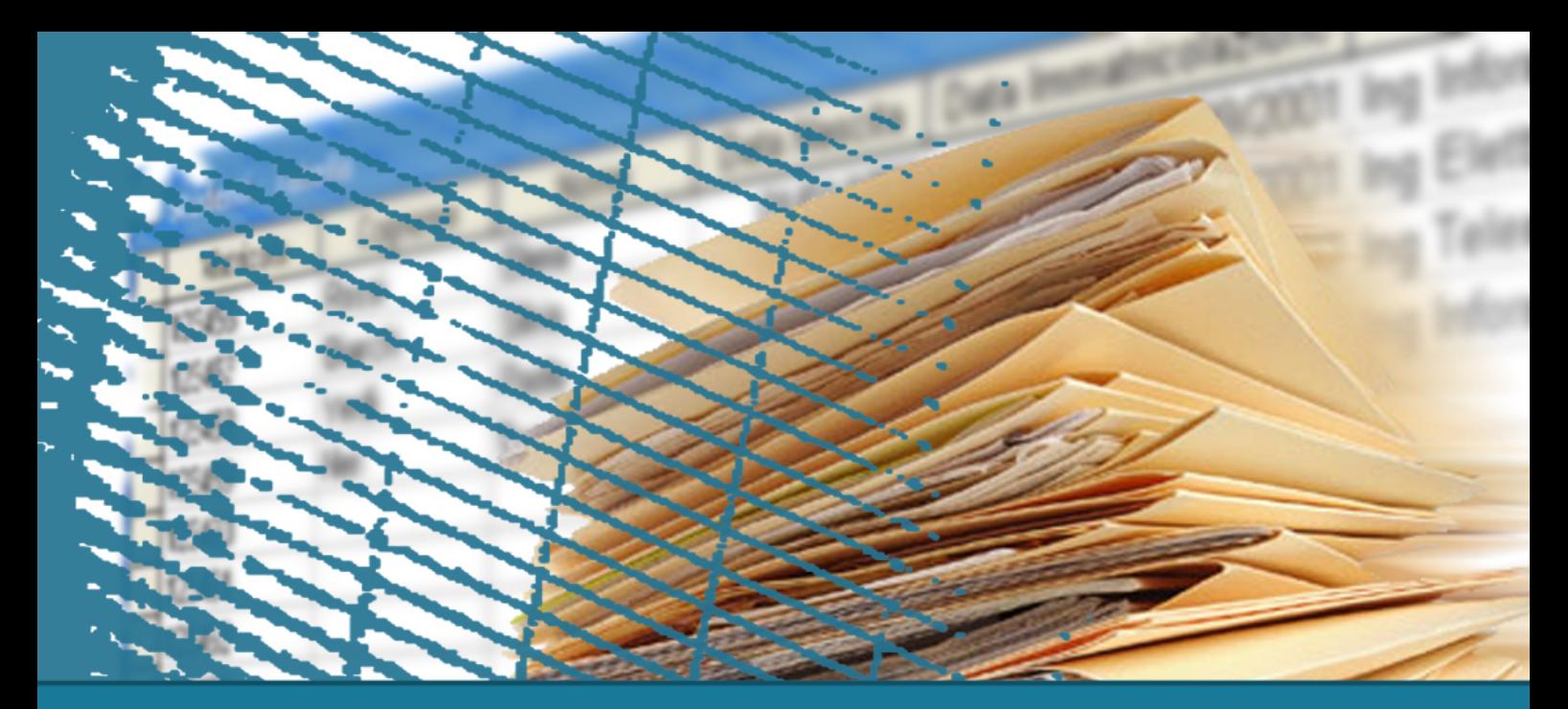

### **Web programming**

**Cascading Style Sheet (CSS)**

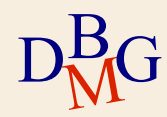

### **Presentation style problems**

### $\Sigma$  HTML tags allows to specify

- The logical structure of the document (e.g. paragraphs, titles)
- Some aspects of the presentation (e.g. color, fonts)
- $\Sigma$  The browser was charged of all the other presentation aspects (e.g. margins, line spacing)
- $\Sigma$  The necessity to improve the presentation of web pages brought to complex and non standard solutions:
	- Proprietary extension of HTML
	- Massive use of tables, images used for spacing

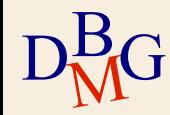

# **Cascading Style Sheets - CSS**

### $\Sigma$  Introduced with HTML 4 for

- Improve the description of the presentation/style
- **Improve the separation between content and** presentation
- $\Sigma$  The specifics for the presentation can be written in different languages
	- The W3C defined the **CSS: Cascading Style Sheet**
		- W3C: World Wide Web Consortium defines the standard technologies that compose the web

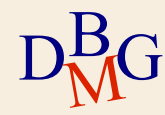

### **Style specifics**

 $\Sigma$  Style specifics can be defined both in the HTML document than in separate files.

- **In-line style**: the style is specified in the HTML tags as element's attribute.
- **Internal style**: the style is specified in the HTML document in the header section.
- **External style**: the style is specified in external ".css" files.

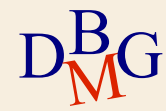

### **In-line style**

### $\Sigma$  The style is specified i the HTML elements with the attribute **style**:

 $<$ html> <body> <p style="font-size: 12pt; color: red"> Paragrafo di Prova. </p>  $<$ /body>  $\frac{1}{1}$ Paragrafo di Prova.

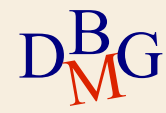

### **Internal style**

 $\Sigma$  The style can be defined internally to the HTML document in the HEAD section with the element **style**.

```
<html>
   <head><style type="text/css">
       p {font-size: 12pt; color: red}
      \langlestyle>
   \langle/head>
   <body><p> Paragrafo di Prova. </p>
                                           Paragrafo di Prova.
       <p> Paragrafo di Prova2. </p>
   </body>
                                           Paragrafo di Prova2.
\frac{1}{\sqrt{t}}
```
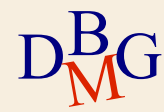

### **External style**

 $\Sigma$  External style is specified in files called style sheets with the ".css" extension. example: mystyle.css

```
mystile.css ×
 2p {font-size: 12pt; color: red}
```
- $\Sigma$  The style can be included in the HTML page with the **link** element in the HEADER section
	- The **href** attribute allow to specify the path (relative path) to the style sheet.

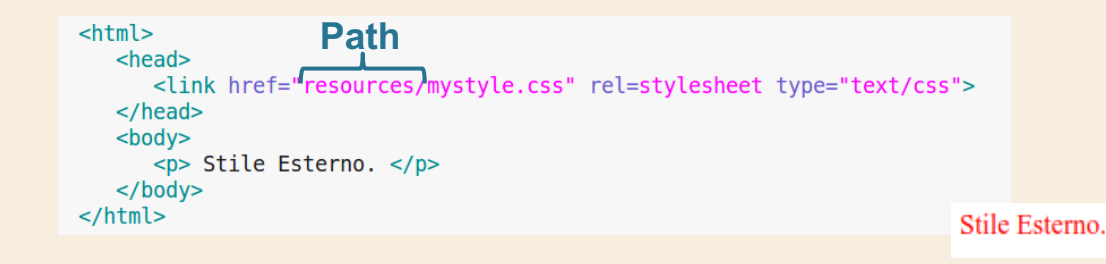

 $D_{\rm NN}^{\rm B}$ **MG** 

# **Style hierarchy**

 $\Sigma$  The CSS styles are applied with the following hierarchy **External**

- **External style**
- 2. Internal style with tag <style>
- 3. In-line style with the style attribute in each HTML element

### è In case of conflicts **the most internal rule** is applied

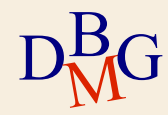

**Internal**

# $\Sigma$  A CSS rule has the following structure p {text-alignment:center;color=red} **Selector Attribute Value**

- $\Sigma$  The selector specifies which region of the HTML document should be affected by the style
- $\Sigma$  Rules are contained
	- Between "" if style is defined in-line
	- Between {} otherwise

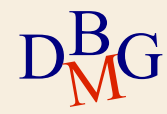

### Selector for HTML **elements**:

• The style is applied to all the elements with the name specified in the selector (e.g. all the paragraphs <p>)

```
mystile.css x
 2p {font-size: 12pt; color: red}
 २
<html>
   <head>
       <link href="mystyle.css" rel=stylesheet type="text/css">
   \langle/head>
   <body><p> Stile Esterno. </p>
   </body>
                                                                    Stile Esterno.
\langle/html>
```
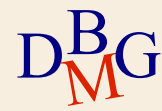

### $\sum$  Selector for HTML element **class** :

- The class can be used to identify multiple elements.
- In CSS the class is identified with ".<class-name>"

```
b mystyle_class.css ×
2.centro<sub>1</sub>\overline{3}text-align: center;
\overline{4}color: blue:
5}
6
<html>
    <head><link href="mystyle class.css" rel=stylesheet type="text/css">
    </head>
    <body>
        <h1 class="centro">Titolo centrato</h1>
        <p class="centro">Capoverso centrato</p>
    </bodv>
\langle/html>
```
#### **Titolo centrato**

Capoverso centrato

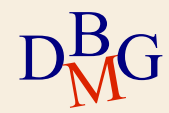

### $\Sigma$  Selector for HTML element **ID**:

- The ID is used to identify a specific **element**.
- $\bullet$  In CSS the ID is identified with " $\#$  <ID-name>"

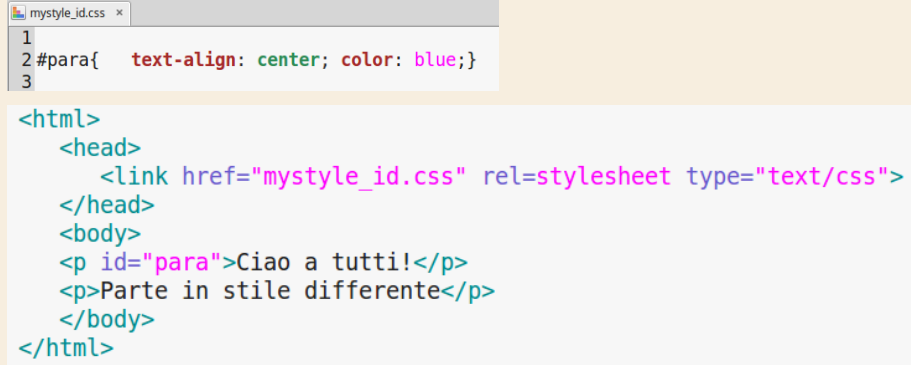

Ciao a tutti!

Parte in stile differente

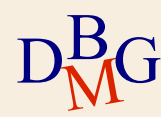

# **Selector hierarchy**

 $\Sigma$  The CSS styles are applied accordingly to the selector with the following hierarchy **Less** 

- 1. Element selector **specific**
	- 2. Class selector
	- 3. ID selector
	- 4. In-line style

**More specific**

> $\rightarrow$  In case of conflicts the most specific rule is applied

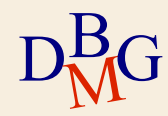

### **Some CSS attributes**

### $\sum$  background-color

- The color can be specified:
	- With the namees. Red
	- as RGB decimals es. rgb(255,0,0)
	- as RGB exadecimals, es. #FF0000

Examples:

h1 {background-color:#6495ed;}

p {background-color:#e0ffff;}

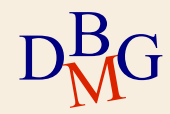

### **Some CSS attributes**

### $\sum$  background-image

• It specify the image URL to use as background e.g. body{background-image:url("logo\_poli.png");}

### $\sum$  background-repeat

 $\bullet$  It allows to repeat the the background vertically or horizontally

e.g. body {backgroud-image:url("logo\_poli.png");backgrund-repeat:repeat-x;}

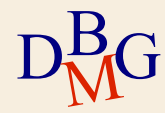

### **Results**

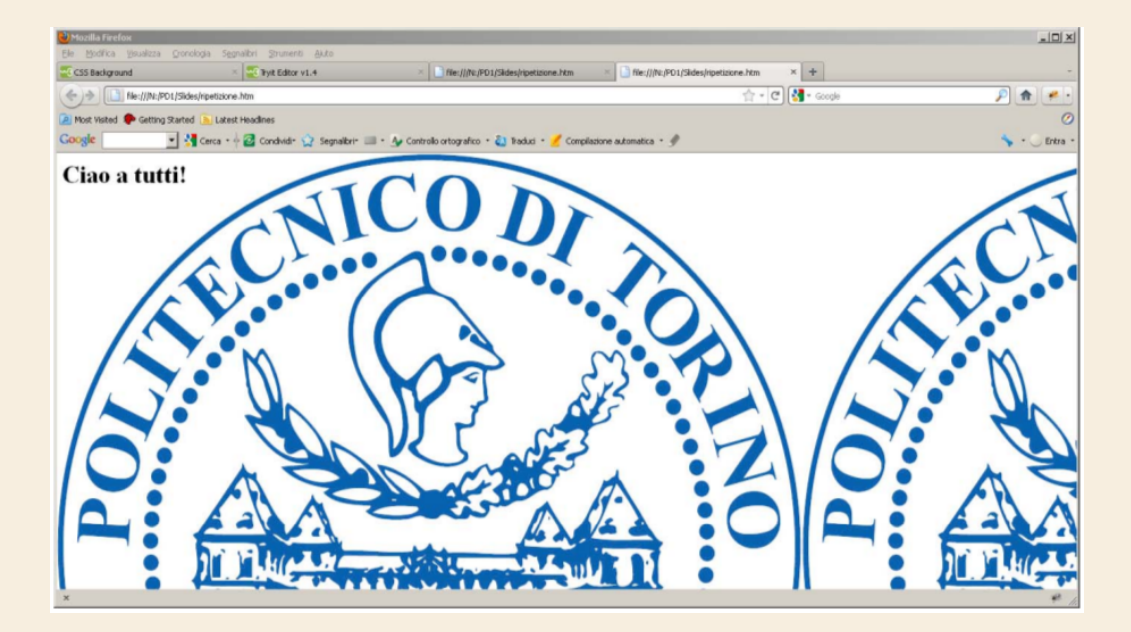

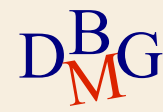

### **Other attributes**

### $\sum$  Other attributes are

- **text-align**: Specifies the horizontal alignment of text
- **color**: Sets the color of text
- **font-family**: Specifies the font family for text
- **font-size**: Specifies the font size for text
- **height**: Sets the height of an element
- **width** : Sets the width of an element
- $\sum$  Others attributes available at :
	- https://www.w3schools.com/css/

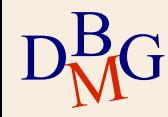

# **Debugging tools**

- $\Sigma$  Modern browsers integrates tools for HTML, CSS and Javascript debugging for the visualized page
- $\Sigma$  This debugging tools are useful to identify problems in the HTML page
	- In the HTML of the page
	- In the use of style sheets (CSS)
- $\Sigma$  Usually they are available with a right click on the page selecting the option "**inspect**"

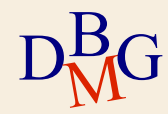

# **Debugging tools**

**Style rules**

← → C ① Archivio | /home/dqiordan/Dropbox/BASI%20DI%20DATI%20GESTIONALI/Lucidi%20Applicazione%20Web/scripts/css7.html  $@<\nmid \hat{X}$ Stile Esterno. DevTools - file:///home/c 620Web/scripts/css7.html **Selected elements** ER | Elements Console Sources Network Performance Memory Application Security Au chtml> E<head> </head>  $\overline{\mathbf{v}}$  <hody. Styles Computed Event Listeners DOM Breakpoints  $\sqrt{$ html element.style { color: Fred; <p style="color:red" id="pluto" class="pippo"> Stile Esterno. </p> == mystyle\_gerarchia.css: #pluto { color: Derange; .pippo { mystyle\_gerarchia.css: color: green; **Rules in conflict**mystyle\_gerarchia.css: p color: Dblue; display: block; margin-block-start: lem; margin-block-end: lem; margin-inline-start: 0px;  $margin$ -inline-end:  $\theta px$ ; html body p#pluto.pippo 16 nargin border padding  $368 \times 18,200$ 16

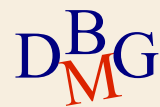

### **Front-end framework - Bootstrap**

 $\Sigma$  Bootstrap is an open-source front-end framework

- It is a collection of CSS classes and JavaScript functions ready to use
	- For: grid layout, tables, forms, typography, panels and more.
- Its components follow the property of responsive designs
	- Responsive Design is about using CSS and HTML to resize, hide, shrink, enlarge, or move the content to make it look good on any screen
- It is extensible and personalizable
- And much more …
- $\Sigma$  Documentation is available on:
	- <https://getbootstrap.com/docs/4.0>
	- <https://www.w3schools.com/bootstrap4/>

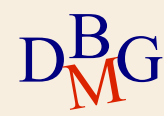

### **Front-end framework - Bootstrap**

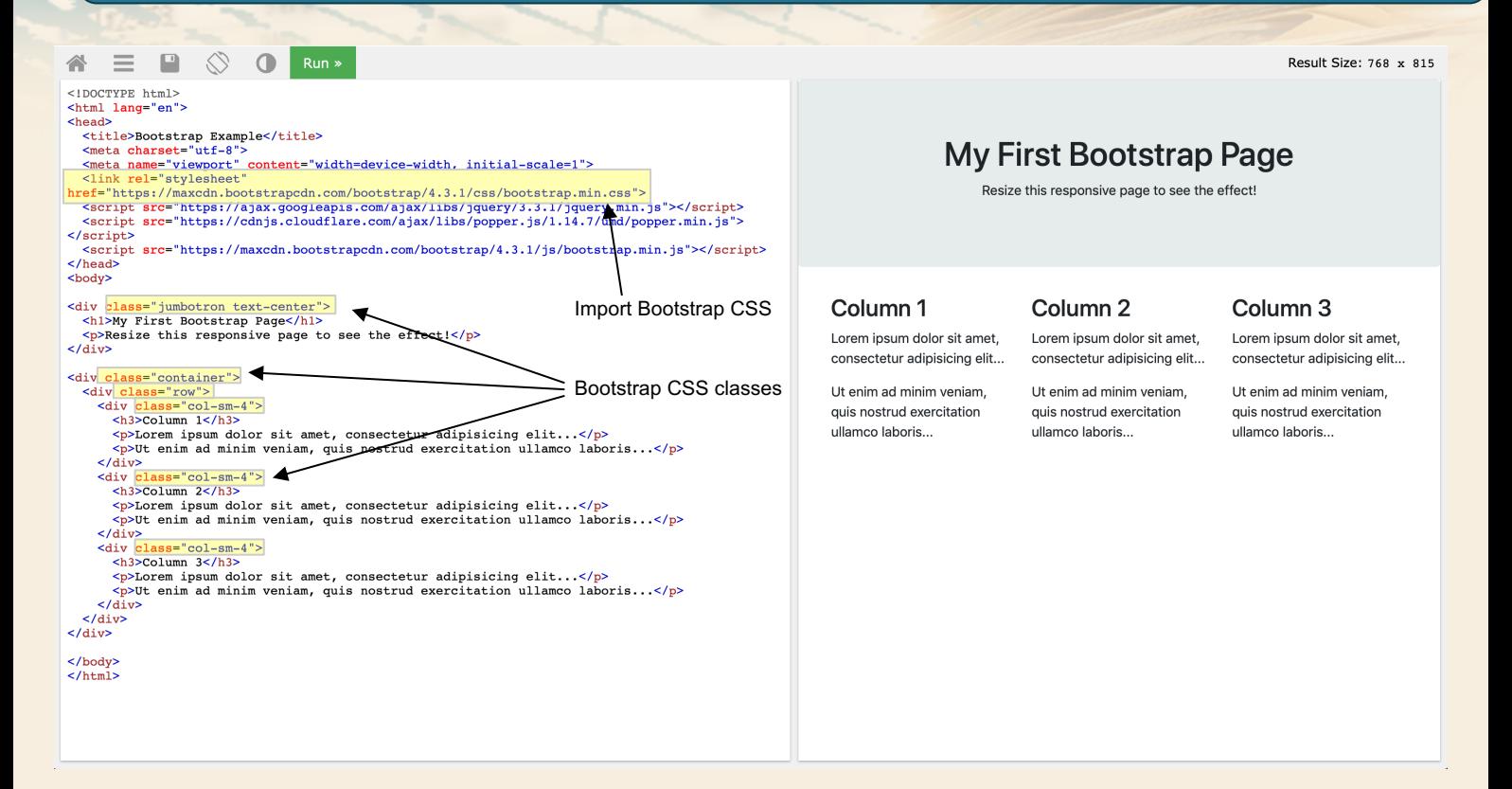

[https://www.w3schools.com/bootstrap4/tryit.asp?filename=trybs\\_default&stacked=h](https://www.w3schools.com/bootstrap4/tryit.asp?filename=trybs_default&stacked=h)

 $D_{\rm NN}^{\rm B}$ **MG**